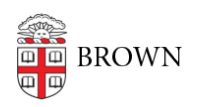

[Knowledgebase](https://ithelp.brown.edu/kb) > [Security](https://ithelp.brown.edu/kb/security-2) > [Introduction to 1Password](https://ithelp.brown.edu/kb/articles/introduction-to-1password)

## Introduction to 1Password

Cory Crew - 2024-09-30 - [Comments \(0\)](#page--1-0) - [Security](https://ithelp.brown.edu/kb/security-2)

# **Introduction to 1Password**

1Password is a password manager designed to make your internet experience easier and safer by automatically generating, securely storing, and enabling the use of a strong, unique password for every online account.

Starting Summer 2024 Brown University will begin the transition from LastPass to 1Password as the university's enterprise password manager.

### **How 1Password Works**

1Password is a password manager with a browser extension and desktop/mobile application. You can manage your login credentials and other secure information within the app, or integrated with the websites you visit.

When setting up 1Password, you'll create a single Master Password and a Secret Key will be generated for you. Together these items will be used to encrypt and keep your data safe. The Secret Key is needed along with your master password the first time you login from a new device. This key consists of 34 letters and numbers, separated by dashes. The Secret Key is stored on devices you've used to sign in to your account and in your Emergency Kit. If you are interested in reading more about 1Password's Secret Key please visit the article titled [About your Secret Key.](https://support.1password.com/secret-key-security/)

Once you've finished your initial account setup, you will be prompted for a Duo two-step authentication and then redirected to the 1Password home screen.

The importance of safeguarding your master password cannot be overstated; it is the cornerstone of your digital security with 1Password. It's the only password you need to remember, allowing 1Password to automatically generate, store, and fill in strong, unique passwords for all your online accounts.

For a good introduction, we recommend the video [Using 1Password as a Team Member](https://www.loom.com/share/2165094fb34a47a7a438c314b75fb95d?sid=3d63f83c-c12b-45c3-a390-9bc9fd8d8fc9).

#### **Additional Links and Resources**

- [1Password Frequently Asked Questions](https://ithelp.brown.edu/kb/articles/1password-frequently-asked-questions-faq-2)
- [How do I adjust the Timeout Period](https://ithelp.brown.edu/kb/articles/1password-frequently-asked-questions-faq-2#16)
- [Activate 1Password Families](https://ithelp.brown.edu/kb/articles/activate-1password-families)
- [Transfer items from LastPass to 1Password](https://ithelp.brown.edu/kb/articles/transfer-items-from-lastpass-to-1password)
- [Get started with 1Password](https://support.1password.com/explore/get-started/)
- [Get the 1Password apps](https://support.1password.com/get-the-apps/)
- [Download the 1Password browser extension](https://1password.com/downloads/browser-extension/)
- **[Get to know 1Password in your browser](https://support.1password.com/getting-started-browser/)**
- [Get to know 1Password for Windows](https://support.1password.com/getting-started-windows/)
- [Get to know 1Password for Mac](https://support.1password.com/getting-started-mac/)
- [Get to know 1Password for Android](https://support.1password.com/getting-started-android/)
- [Get to know 1Password for iOS](https://support.1password.com/getting-started-ios/)

#### Related Content

- [1Password Frequently Asked Questions \(FAQ\)](https://ithelp.brown.edu/kb/articles/1password-frequently-asked-questions-faq-2)
- [Activate 1Password Families](https://ithelp.brown.edu/kb/articles/activate-1password-families)
- [Transfer Items from LastPass to 1Password](https://ithelp.brown.edu/kb/articles/transfer-items-from-lastpass-to-1password)